## **با سالم**

**ابتدا با مراجعه به پرتال - فعالیت و تکالیف، در تاریخ مورد نظر، دروس مورد نظرتان را انتخاب کرده و با کلیک بر روی درسپنجره تکلیف بازشده و در صورتیکه تکلیف برای آن درس در نظر گرفته شده باشد؛ میتوانید تکالیف را در قالب عکس و یا فایل، به همراه توضیح )در صورتیکه توضیحی الزم باشد(، برای آموزگار محترم ارسال نموده و در روزهای بعد بازخورد آموزگار را در همان بخش و تاریخ، دریافت نمایید.**

**نکته بسیار مهم : دقت نمایید تا عکسها واضح بوده و حجم آنها کم باشد. ارسال عکسهایی با حجم باال امکان پذیر نیست.**

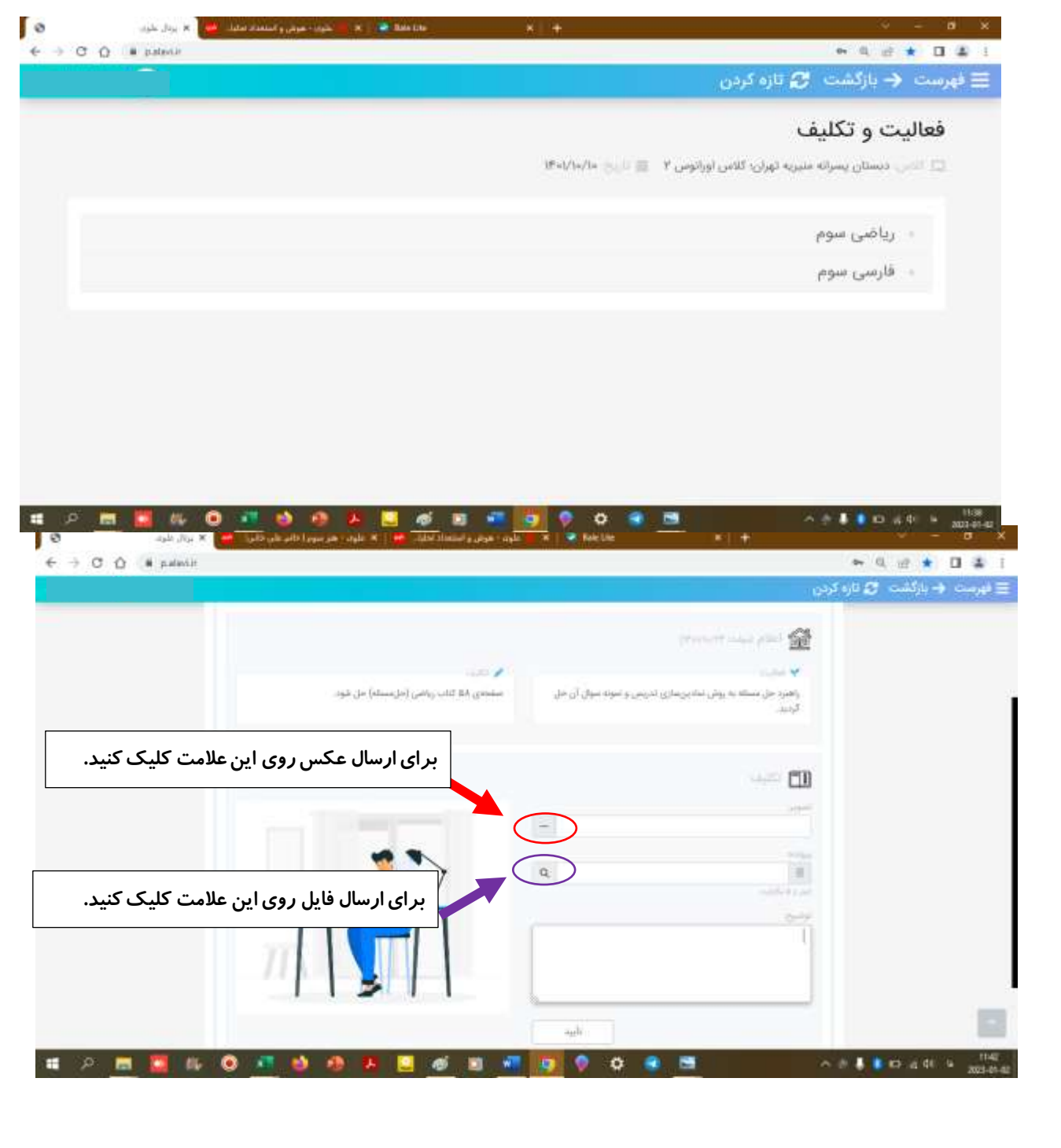